# **CDS 2014-2016**

From ICPC-Contest Control Standard Jump to:[navigation, search](#page--1-0)

# **Contents**

- [1](#page--1-0) [2014-2016 CDS](#page--1-0)
- [2](#page--1-0) [Introduction](#page--1-0)
	- ❍ [2.1](#page--1-0) [Implementation Notes](#page--1-0)
- [3](#Access_.26_Authentication) [Access & Authentication](#Access_.26_Authentication)
- [4](#page--1-0) [Services](#page--1-0)
	- ❍ [4.1](#page--1-0) [Configuration](#page--1-0)
		- [4.1.1](#page--1-0) [Contest Configuration](#page--1-0)
	- $\circ$  [4.2](#page--1-0) [Images](#page--1-0)
		- [4.2.1](#page--1-0) [Team University Logos](#page--1-0)
		- [4.2.2](#page--1-0) [Team Photos](#page--1-0)
		- [4.2.3](#page--1-0) [Team Overlay Images](#page--1-0)
	- ❍ [4.3](#page--1-0) [Data Feeds](#page--1-0)
		- [4.3.1](#page--1-0) [Contest Control System Event Feed](#page--1-0)
		- [4.3.2](#page--1-0) [Contest Feed Proposal](#page--1-0)
		- [4.3.3](#page--1-0) [Contest Control System JSON Scoreboard](#page--1-0)
		- [4.3.4](#Contest_RSS_Feed_.28Draft.29) [Contest RSS Feed \(Draft\)](#Contest_RSS_Feed_.28Draft.29)
	- ❍ [4.4](#page--1-0) [Video](#page--1-0)
		- [4.4.1](#page--1-0) [Team Webcam Stream](#page--1-0)
		- [4.4.2](#page--1-0) [Team Desktop Stream](#page--1-0)
		- [4.4.3](#page--1-0) [Channels](#page--1-0)
		- [4.4.4](#page--1-0) [Reaction Videos](#page--1-0)
	- $\circ$  [4.5](#page--1-0) [Other](#page--1-0)
		- [4.5.1](#page--1-0) [Submission Source](#page--1-0)
		- [4.5.2](#page--1-0) [Team backup files](#page--1-0)
		- [4.5.3](#page--1-0) [Start Time](#page--1-0)

# **2014-2016 CDS**

This page documents the CDS as it was from 2014-2016. For 2017, please see [2017 CDS](http://clics.ecs.baylor.edu/index.php?title=2017_CDS&action=edit&redlink=1).

# **Introduction**

The Contest Data Server (or CDS) is a one-stop shop for external clients to obtain all contest related information. This document contains information on the services (URLs) that are available from the CDS, what content is returned, and links to specs for the format of some files.

It's best to think of the CDS as an aggregator and gate keeper. There will be extensions that plug onto the CDS and provide new content or convert formats, but these are more like applications hosted by/within the CDS. The CDS just provides a single, common view of accessing services from several internal contest systems.

### **Implementation Notes**

- URLs below are in the format ["http://cds/xyz"](#page--1-0). The exact hostname or IP address for 'cds' each year will be provided once the network is setup onsite.
- Some of the URLs contain a year (e.g.  $\frac{http://cds/2014/xyz''}{http://cds/2014/xyz''}$ ) to indicate that these are temporary formats that will almost definitely change over the following year.
- Invalid URLs, parameters (e.g. teamNum=500), or missing images will return the standard HTTP status codes 404. Ditto for authentication and code 403.

# **Access & Authentication**

Requests for access to the CDS must be made through the world finals technical director (John Clevenger) and must include contact information for during the finals. Many of the services will contain private information, so each client will be given a unique user id & password to connect to the CDS. Access to all secure services is via HTTPS. (HTTP access will be redirected)

To simplify security, access is provided via roles that each have access to different content. The defined roles are as follows:

- Public Access only to data/services that are public contest info and can be shared externally at any time. These few services require no authentication.
- Authorized Authorized access to public data/services that can be shared externally at any time.
- Analyst Authorized + access to team backups and submission source.
- Balloon Authorized + access to runs within the last hour if the team has less than 3 balloons.
- Blue Full access to all data/services, typically someone within the contest network. (e.g. results during final hour)
- $\bullet$  Admin Full access  $+$  control authority.

Access builds somewhat logically, e.g. Blue users have access to everything that Analysts & Balloon have. The services below are marked with what access role is required.

#### [Contest Security](http://clics.ecs.baylor.edu/index.php?title=Contest_Security) [Contest Data](http://clics.ecs.baylor.edu/index.php?title=Contest_Data)

# **Services**

The following section describes all of the services that are available through the CDS.

### **Configuration**

#### **Contest Configuration**

https://cds/config/contest.yaml https://cds/config/problemset.yaml https://cds/config/groups.tsv https://cds/config/teams.tsv

#### *Access: Authorized*

Access to contest configuration files as specified in the CCS spec [Contest Control System](http://clics.ecs.baylor.edu/index.php?title=Contest_Control_System).

todo: potentially figure out how to pack up all problem files in archive and serve that to a client

### **Images**

#### **Team University Logos**

https://cds/images/logo/[teamNum]

*Access: Authorized*

Returns a png image 600x600 or smaller of the given team's University logo.

#### **Team Photos**

https://cds/images/team/[teamNum]

*Access: Authorized*

Returns a full HD (1920x1080) jpeg photo of the given team, typically taken during registration.

#### **Team Overlay Images**

https://cds/images/overlay/[teamNum]

*Access: Authorized*

Returns a full HD (1920x1080) png containing the team logo and name, for use as an overlay graphic.

The logo is in a rectangle that is 230x230 pixels, with the upper left corner of the rectangle located at 95 pixels from the left side and 795 pixels down from the top of the PNG image. The team name is in the ICPC font (Helvetica) in a rectangle that is 1275x230 pixels (width x height), with the upper left corner of the rectangle at 370 pixels from the left side and 795 pixels down from the top of the PNG image. Either graphic may or may not fill its entire rectangle.

A sample overlay file is provided here: [Media:28.png](http://clics.ecs.baylor.edu/images/b/b9/28.png).

# **Data Feeds**

#### **Contest Control System Event Feed**

https://cds/events

*Access: Authorized*

Returns the 2016 event feed as generated by the CCS: [Event Feed 2016](http://clics.ecs.baylor.edu/index.php?title=Event_Feed_2016).

Clients without Blue access rights will receive a filtered event feed not containing submission judgments from the final hour.

#### **Contest Feed Proposal**

https://cds/contest

*Access: Authorized*

Returns a stream similar to the event feed, but merged with contest data from multiple sources: yamls, tsv, etc. Also supports filters/queries & JSON. Use at your own risk - this feed is being used to test future options.

#### **Contest Control System JSON Scoreboard**

https://cds/scoreboard

*Access: Authorized*

Returns a JSON scoreboard as defined here: **[JSON Scoreboard 2014](http://clics.ecs.baylor.edu/index.php?title=JSON_Scoreboard_2014)** 

Clients without sufficient access rights will received a filtered scoreboard that does not contain submission judgments from the final hour.

#### **Contest RSS Feed (Draft)**

https://cds/rss

*Access: Authorized*

Returns an RSS feed of solved submissions, e.g. "University of X solved problem Y!"

Clients without sufficient access rights will received a filtered RSS feed that does not contain submission judgments from the final hour.

### **Video**

#### **Team Webcam Stream**

http://cds/video/camera/[teamNum]

*Access: Public*

Returns a video stream from the camera at the given team's workstation.

- Video container: MPEG-TS
- Video codec: H.264

#### **Team Desktop Stream**

http://cds/video/screen/[teamNum]

*Access: Public*

Returns a video stream of the given team's desktop.

- Video container: MPEG-TS
- Video codec: H.264

#### **Channels**

Channels are a paired camera & screen video that can be changed on demand. It allows a client to use a fixed url for the duration of the contest, and for another user (typically an analyst) to switch

which team the client is watching.

http://cds/video/camera/channel/[channelNum] http://cds/video/screen/channel/[channelNum]

*Access: Public*

Returns video streams of the given channel, with content and format identical to the team webcam and desktop streams above.

https://cds/video/channel/[channelNum]/[teamNum]

*Access: Analyst*

Changes the given channel to output from the given team.

#### **Reaction Videos**

https://cds/video/reaction/[submissionId]

*Access: Authorized*

Returns a camera recording of the team for the given submission. Each video is X seconds long. Returns a 404 if the submission id is invalid or the video was not finished recording.

- Video container: MPEG-TS
- Video codec: H.264

### **Other**

#### **Submission Source**

https://cds/submissionFiles/[submissionId]

*Access: Analyst*

Returns the source files for a team submission given a submission id.

#### **Team backup files**

https://cds/backups/[teamId]

*Access: Analyst*

Returns an archive (.tar.gz) with backup files from a Team's machine.

#### **Start Time**

https://cds/countdown

*Access: Blue*

Allows the contest director to control the contest start time.

Retrieved from "[https://clics.ecs.baylor.edu/index.php?title=CDS\\_2014-2016&oldid=2307"](https://clics.ecs.baylor.edu/index.php?title=CDS_2014-2016&oldid=2307)

# **Navigation menu**

# **Views**

- [Page](http://clics.ecs.baylor.edu/index.php?title=CDS_2014-2016)
- [Discussion](http://clics.ecs.baylor.edu/index.php?title=Talk:CDS_2014-2016&action=edit&redlink=1)
- [View source](http://clics.ecs.baylor.edu/index.php?title=CDS_2014-2016&action=edit)
- [History](http://clics.ecs.baylor.edu/index.php?title=CDS_2014-2016&action=history)
- [PDF Export](http://clics.ecs.baylor.edu/index.php?title=CDS_2014-2016&action=mpdf)

# **Personal tools**

• [Log in](http://clics.ecs.baylor.edu/index.php?title=Special:UserLogin&returnto=CDS+2014-2016&returntoquery=action%3Dmpdf)

# **Navigation**

- [Main page](http://clics.ecs.baylor.edu/index.php?title=Main_Page)
- [Recent changes](http://clics.ecs.baylor.edu/index.php?title=Special:RecentChanges)
- [Random page](http://clics.ecs.baylor.edu/index.php?title=Special:Random)
- [Help](https://www.mediawiki.org/wiki/Special:MyLanguage/Help:Contents)

### **Search**

Go | Search

# **Tools**

- [What links here](http://clics.ecs.baylor.edu/index.php?title=Special:WhatLinksHere/CDS_2014-2016)
- [Related changes](http://clics.ecs.baylor.edu/index.php?title=Special:RecentChangesLinked/CDS_2014-2016)
- [Special pages](http://clics.ecs.baylor.edu/index.php?title=Special:SpecialPages)
- [Permanent link](http://clics.ecs.baylor.edu/index.php?title=CDS_2014-2016&oldid=2307)
- [Page information](http://clics.ecs.baylor.edu/index.php?title=CDS_2014-2016&action=info)

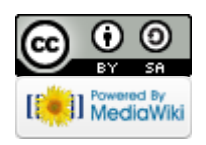

- This page was last edited on 10 February 2017, at 18:58.
- Content is available under [Creative Commons Attribution-ShareAlike](https://creativecommons.org/licenses/by-sa/4.0/) unless otherwise noted.
- [Privacy policy](http://clics.ecs.baylor.edu/index.php?title=ICPC-Contest_Control_Standard:Privacy_policy)
- [About ICPC-Contest Control Standard](http://clics.ecs.baylor.edu/index.php?title=ICPC-Contest_Control_Standard:About)
- [Disclaimers](http://clics.ecs.baylor.edu/index.php?title=ICPC-Contest_Control_Standard:General_disclaimer)